*NOTE: As of August 8, 2016, all UA students will have their UA+Box accounts automatically created.* Information on how to access your UA+Box account can be found in the ["Getting Started with UA+Box"](http://frc.ua.edu/wp-content/uploads/2016/02/getting_started_with_ua_plus_box-aug_2_2016.pdf) tutorial at [http://frc.ua.edu/uabox/.](http://frc.ua.edu/uabox/)

Once you have logged into your UA+Box account:

- 1. Choose New > New Folder Search Files  $\alpha$  $\bullet$ All Files - $+$  New ↑ Upload V  $\uparrow_\perp$ 1 of 12  $\Box$ k Favorite Folder 10.5 GE Shared +++  $\approx$ Update **Box Note** Share [\*\*\*] 2007\_co Bookmark  $\sigma$ Suppor Created
- 2. Enter a folder name that will make sense to you, the note taker(s), and the student(s) who access the notes. Example: UA-101-Class-Notes. Choose "Keep private for now" and select Okay.

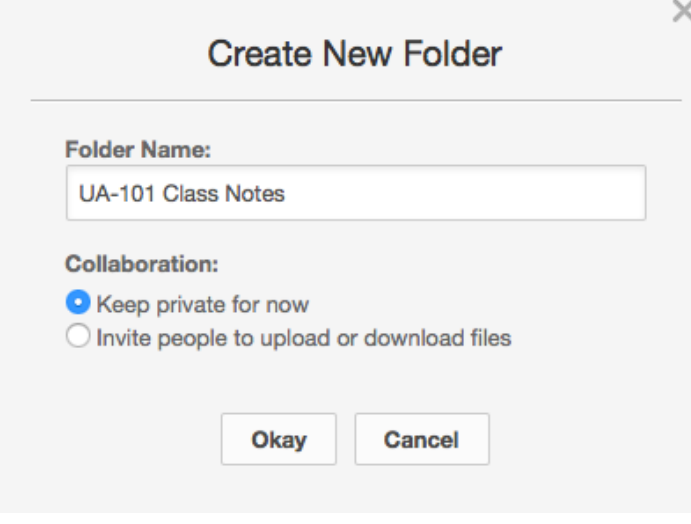

3. Select Folder Settings from the Properties menu.

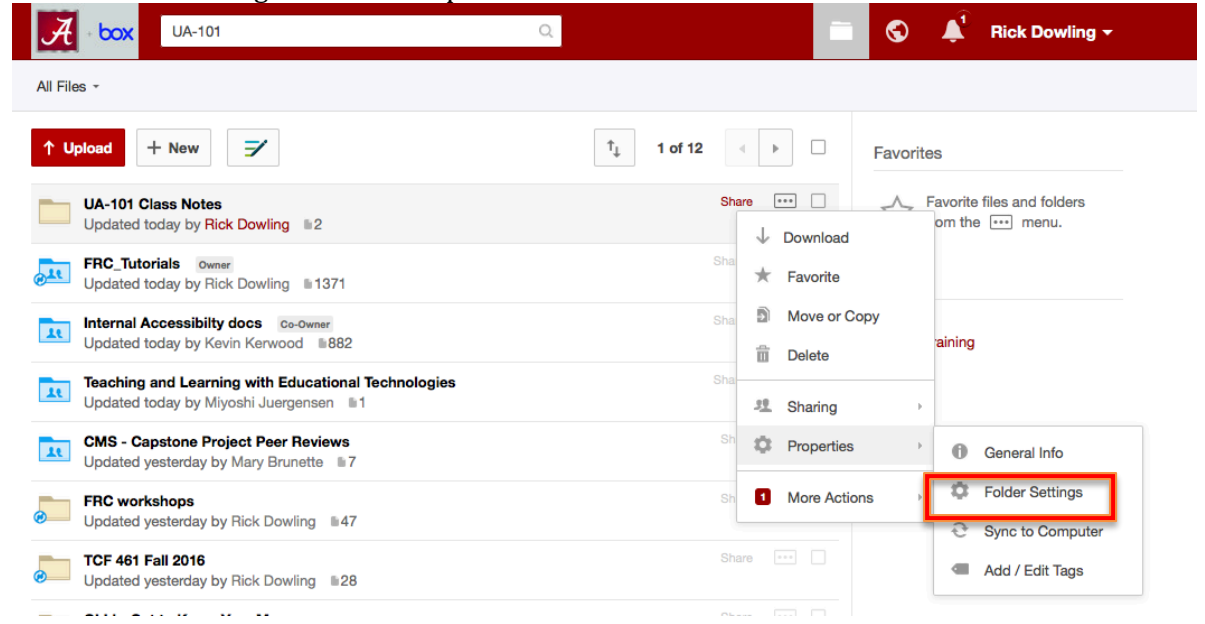

The Settings window opens. Under Invitation Restrictions, check Hide Collaborators. THIS STEP IS VERY **IMPORTANT IN ORDER TO MAINTAIN STUDENT PRIVACY.**

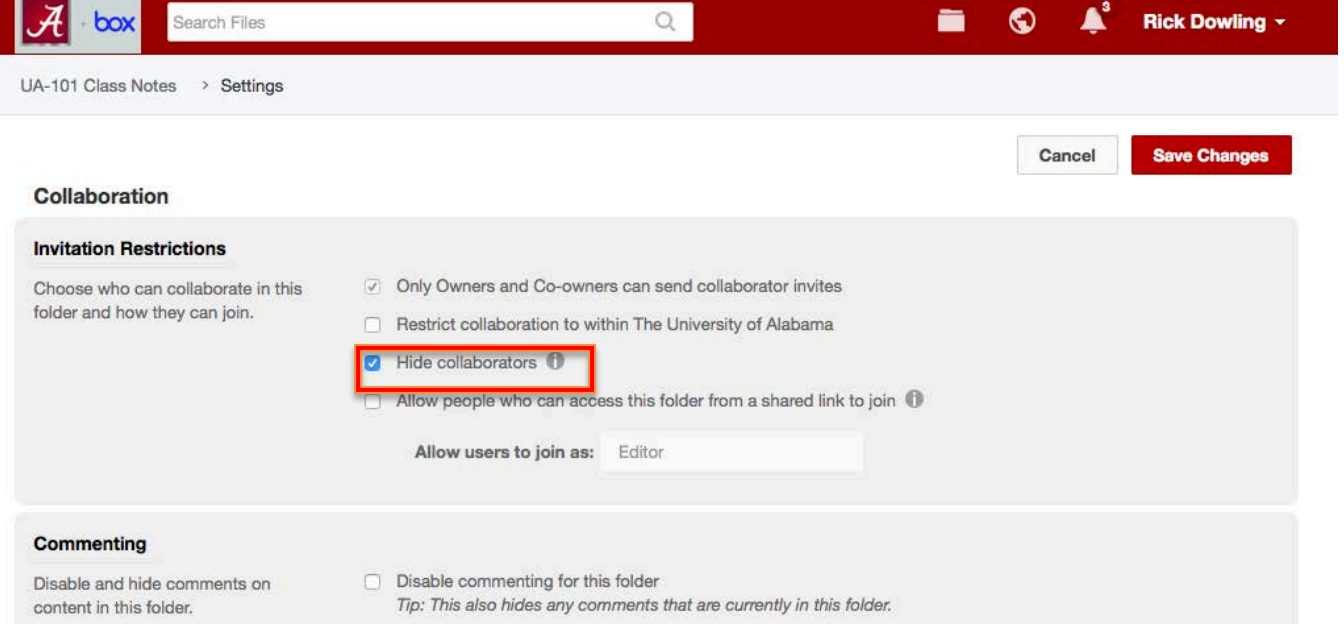

4. To allow students who need notes to access them, return to Options for the folder>Sharing and choose Invite Collaborators.

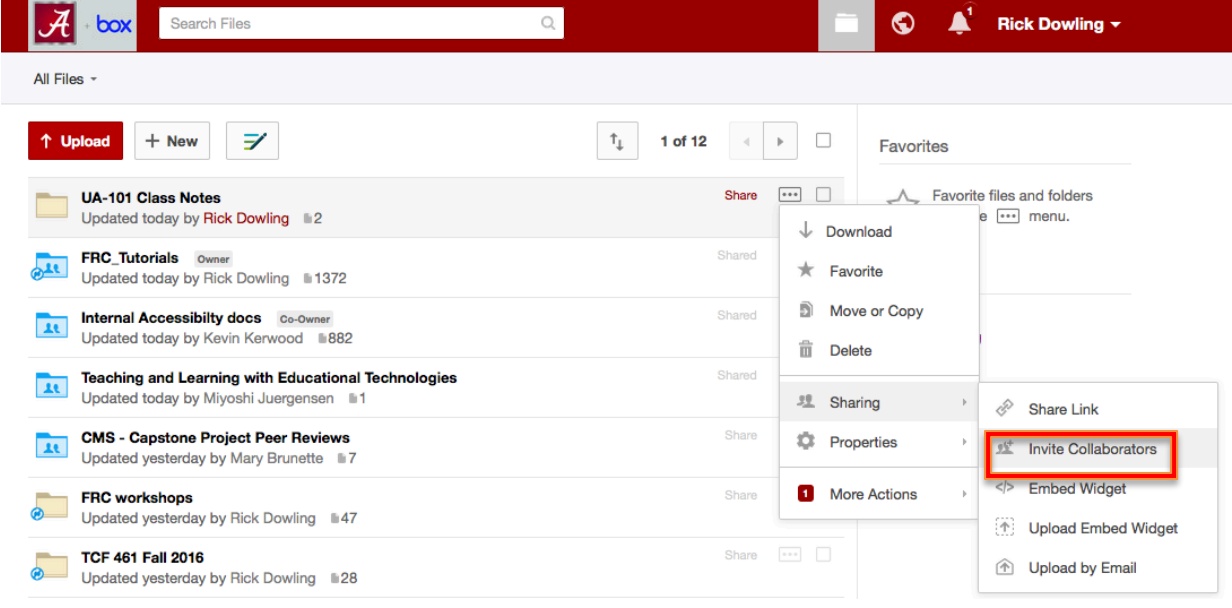

5. In the Invite field, add the Crimson email account(s) for the student(s) who need class notes, as well as your note-taker. After typing an email address, Enter/Return to add another address. For Invited Permission, choose Viewer Uploader. Enter a message to the student(s). A sample message is given below. Select Send.

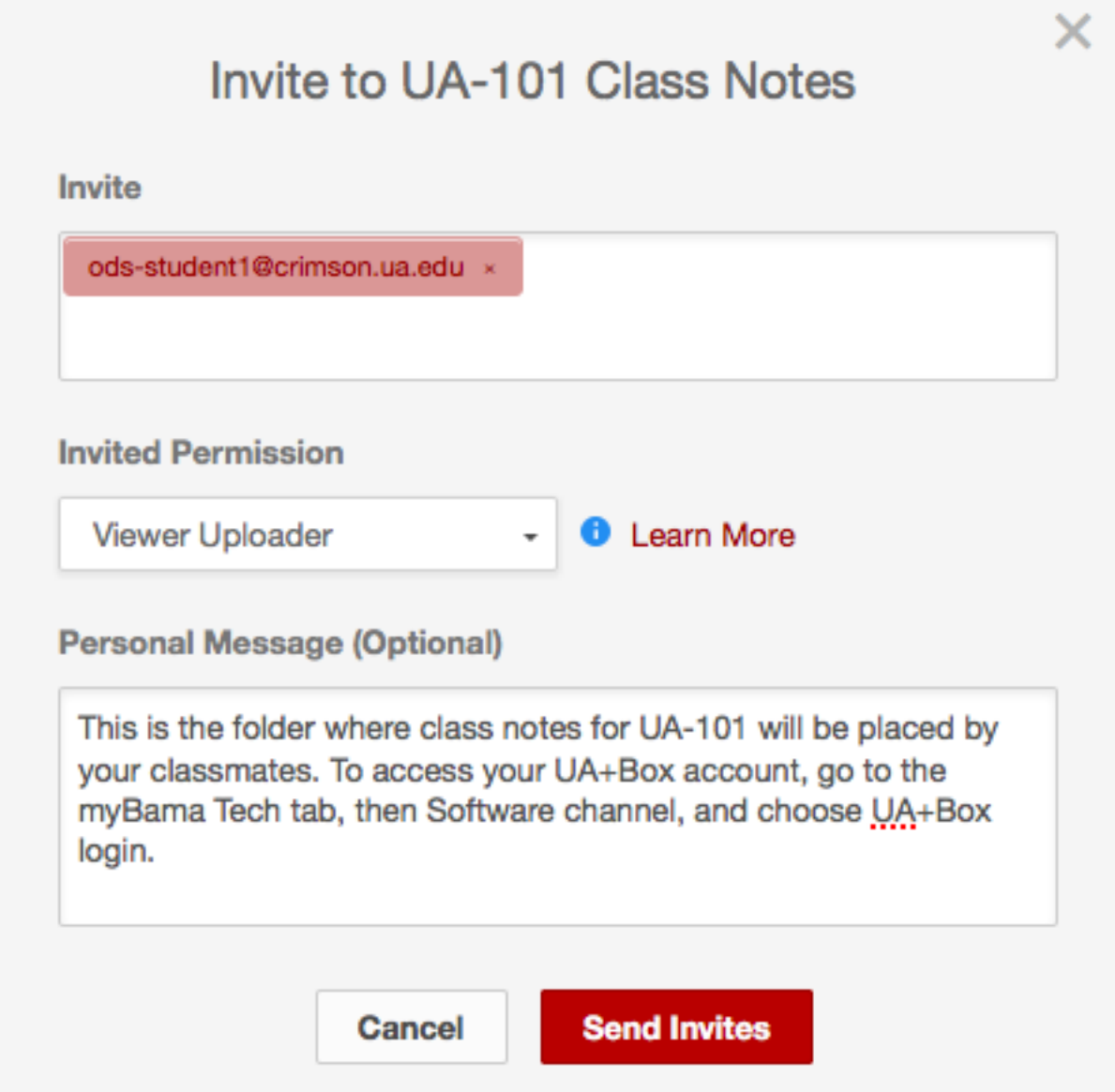

Sample message: This is the folder where class notes for UA-101 will be placed by your classmates. To access your UA+Box account, go to the myBama Tech tab, then Software channel, and choose UA+Box login.

- 6. The note takers will be able to access the folder through their individual UA+Box accounts, and will add files as needed.
- 7. Students who need notes as an accommodation will access the folder via their individual UA+Box accounts.

For faculty assistance with UA+Box, contact the Faculty Resource Center at 205-348-3532 o[r frc@ua.edu.](mailto:frc@ua.edu) For student assistance with UA+Box, contact the IT Service Desk at 205-348-5555 or [itsd@ua.edu.](mailto:itsd@ua.edu)

Last updated August 2, 2016